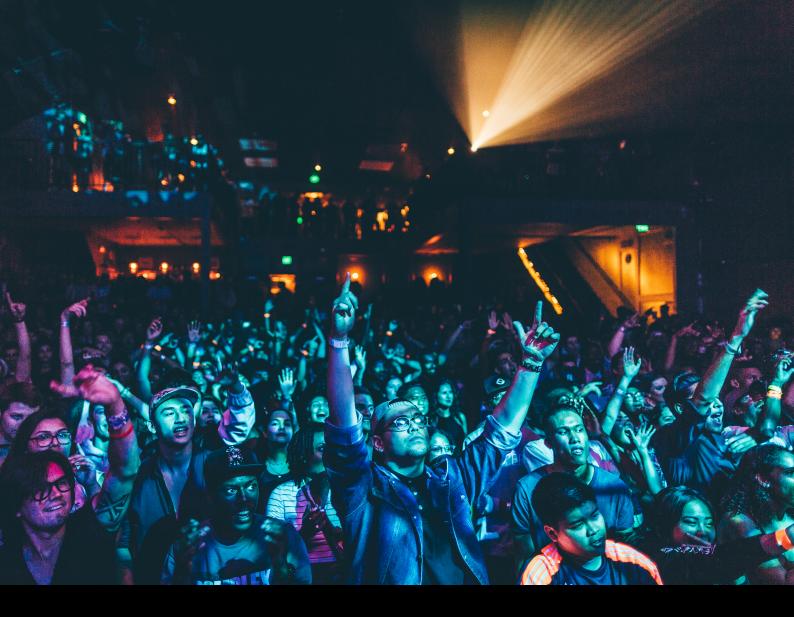

# Pioneer DJ CDJ-3000 Quick-Start Guide

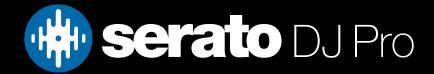

## Setup

#### Firmware, setup & connection

The Pioneer DJ CDJ-3000 is a class compliant "Serato Official Accessory", for Mac & Windows, and does not require separate drivers.

Each Pioneer DJ CDJ-3000 media player used with Serato DJ Pro in Internal mode using HID, requires a USB cable, a spare USB port, and must be connected alongside Serato DJ primary hardware.

If you don't have enough USB ports available to you, you may need to connect your CDJ-3000 media players to a powered USB hub. It is important to always connect your Serato DJ primary hardware directly to your computer, where possible.

You must have firmware version 1.20 or higher installed on your CDJ-3000 devices, to connect to Serato DJ Pro version 2.5.7 or higher.

You can find instructions on how to update the firmware via our **Pioneer DJ CDJ-3000 Firmware update** guide, or via <u>Pioneer's own website</u>.

#### Please also ensure you have the latest version of Serato DJ Pro installed:

#### Click here to download Serato DJ Pro

- 1. Connect your Serato DJ primary hardware via an available USB port on your computer
- 2. Open Serato DJ Pro
- 3. Connect the CDJ-3000 to your computer via an available USB port or USB hub (if required)
- 4. Press the SOURCE button on the CDJ-3000, then press the Scroll Knob in

5. Turn the **Scroll Knob** to select a virtual deck to assign the CDJ-3000 to control, then press the **Scroll Knob** in again to confirm

6. Set the respective virtual deck in Serato DJ Pro to INT (Internal) mode

7. Repeat steps 3-6 for any further CDJ-3000 devices you wish to use

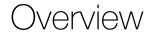

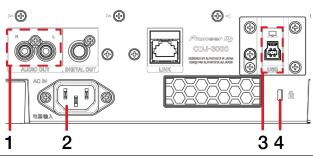

| # | CDJ-3000 CONTROL | FUNCTION                  |
|---|------------------|---------------------------|
| 1 | AUDIO OUT        | Connect RCA audio cable   |
| 2 | AC IN            | Connect AC power cable    |
| 3 | USB              | Connect USB cable with PC |
| 4 | KENSINGTON LOCK  | Secure device             |

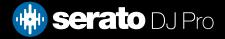

Overview

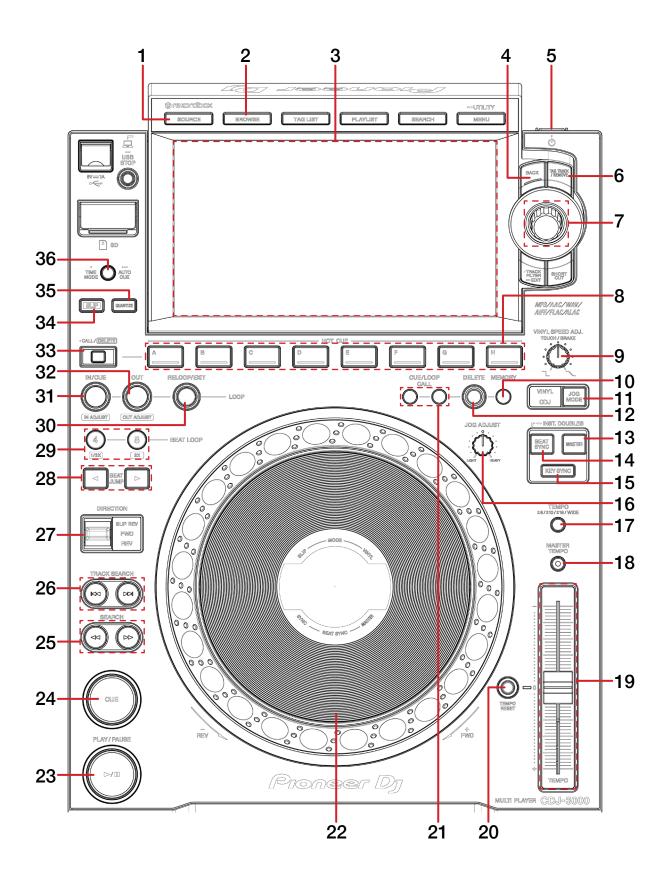

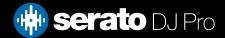

### Overview

| #  | CDJ-3000 CONTROL   | FUNCTION                                                                                                    |
|----|--------------------|----------------------------------------------------------------------------------------------------|
| 1  | SOURCE             | Press to choose source media                                                                                                    |
| 2  | BROWSE             | Toggle between Library view & Track view on device display                                                                                      |
| 3  | LCD DISPLAY        | Device display                                                                                                    |
| 4  | BACK               | Toggle between Library & Crates                                                                                                    |
| 5  | POWER              | Turn on device                                                                                                    |
| 6  | TAG TRACK / REMOVE | Add currently selected track to Prepare panel                                                                                                   |
| 7  | SCROLL KNOB        | Turn to scroll through library. Push in to load selected track to deck                                                                          |
| 8  | HOT CUE            | Press pads to trigger Hot Cues in slots 1-8.<br>If no Hot Cue is present for that slot, pressing sets a Hot Cue in the respective button's slot |
| 9  | VINYL SPEED ADJ    | Adjust braking speed                                                                                                    |
| 10 | MEMORY             | Toggle Loop lock on/off                                                                                                    |
| 11 | JOG MODE           | Toggle between Vinyl and CDJ jog mode                                                                                                    |
| 12 | DELETE             | Delete Loop from loop slot                                                                                                    |
| 13 | MASTER             | Turns Sync off                                                                                                    |
| 14 | BEAT SYNC          | Turns Sync on                                                                                                    |
| 15 | KEY SYNC           | Toggle Key sync on/off                                                                                                    |
| 16 | JOG ADJUST         | Adjust platter sensitivity                                                                                                    |
| 17 | TEMPO              | Cycle tempo ranges                                                                                                    |
| 18 | MASTER TEMPO       | Toggle Key lock on/off                                                                                                    |
| 19 | TEMPO SLIDER       | Adjust tempo                                                                                                    |
| 20 | TEMPO RESET        | Reset tempo to zero                                                                                                    |
| 21 | CUE/LOOP CALL      | Select next saved loop slot/Select previous saved loop slot                                                                                     |
| 22 | PLATTER            | Touch top to scratch or jog. Move the outside of the platter to jog                                                                             |
| 23 | PLAY/PAUSE         | Play/pause track                                                                                                    |
| 24 | CUE                | Works as CDJ style cue button for setting<br>and jumping to temporary cue                                                                       |
| 25 | SEARCH             | Rewind/Fast forward                                                                                                    |
| 26 | TRACK SEARCH       | Load previous track/Load next track                                                                                                    |
| 27 | DIRECTION          | Switch up activates Censor/Switch down activate Reverse                                                                                         |
| 28 | BEAT JUMP          | Perform Beat jump backwards/Perform Beat jump forwards                                                                                          |
| 29 | BEAT LOOP          | Activate 4 Beat Loop (or halve currently active loop)/Activate 8 Beat Loop (or double currently active loop)                                    |
| 30 | RELOOP/EXIT        | Reloop (or Exit Loop if loop already active)                                                                                                    |
| 31 | IN/CUE             | Set Loop In point (or adjust Loop In point if loop already active)                                                                              |
| 32 | OUT                | Set Loop Out point<br>(or adjust Loop Out point if loop already active)                                                                         |
| 33 | CALL/DELETE        | Holding while pressing a Hot Cue button to remove respective cue point                                                                          |
| 34 | SLIP               | Toggle Slip mode on/off                                                                                                    |
| 35 | QUANTIZE           | Toggle Quantize on/off                                                                                                    |
| 36 | TIME MODE          | Toggle between time elapsed/time remaining on CDJ display                                                                                       |

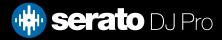

# Help

### Show Tooltips

Click on the Help vertice button in the upper right-hand corner of Serato DJ Pro, then Show tooltips to enable tooltips. Tool tips provide a handy way to learn the various features of Serato DJ Pro. Move the mouse over a section of the screen to bring up a context sensitive tool tip.

### Watch Tutorials

Click on the Help vertication in the upper right-hand corner of Serato DJ Pro, then watch tutorials to launch your default internet browser and watch tutorials, to help you get familiar with Serato DJ Pro.

### Get Support

Click on the Help - button in the upper right-hand corner of Serato DJ Pro, then Get support to launch your default internet browser and navigate to the Serato DJ Pro knowledge base, where you can find helpful articles and guides on Serato DJ Pro. Alternatively, type in the Search help Go box, with keywords, to search the Serato DJ Pro knowledge base for specific, related topics.

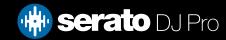